# **GETTING STARTED**

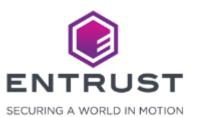

## Enrollment

After enrollment, you will receive an email with your User ID and a link to access your new account.

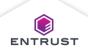

Login

To login to your account, enter your User ID and click on **NEXT**.

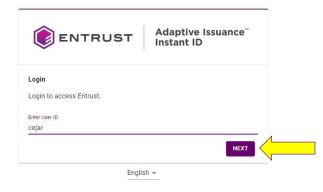

Copyright 2020 Entrust Limited © All rights reserved. Terms of Service Privacy Statement Build

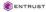

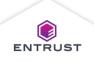

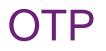

Shortly after you enter your User ID and click on NEXT, you will receive an email with your OTP (One-time Password).

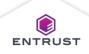

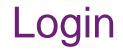

Enter your one-time password and click on **LOGIN**.

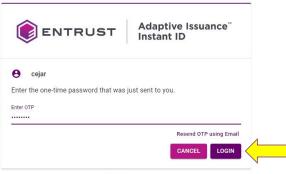

English -

Copyright 2020 Entrust Limited © All rights reserved. Terms of Service Privacy Statement Build

ENTRUST

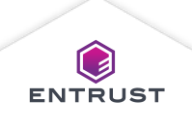

## Terms of Use

After reading the Terms of Use, check the box and click on **OK**.

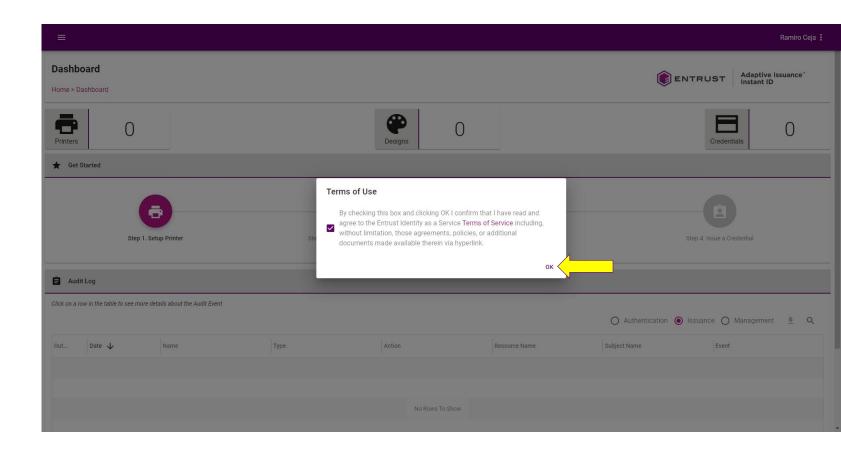

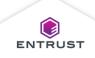

## **Accessing Features**

The pages and features that you see change based on the user type and permissions.

- Issuance Administrators view the Dashboard page after logging in and have access to all the Issuance functionality.
- Issuance Operators view the Credentials page after logging in and have access to the Credentials, Credential Designs, Mobile Flash Pass Designs, Printers, and Print Queue pages.
- Issuance Designers view the Credential Designs page after logging in and have access to the Credentials, Credential Designs, Mobile Flash Pass Designs, Printers, and Print Queue pages.
- Issuance Supervisors view the Dashboard page after logging in and have access to the Dashboard, Credentials, Credential Designs, Mobile Flash Pass Designs, Printers, and Print Queue pages.

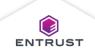

## Dashboard

If you are an Issuance Administrator, you see the Dashboard after you login to your account.

The Dashboard contains issuance information for monitoring printers, credential designs, and credentials.

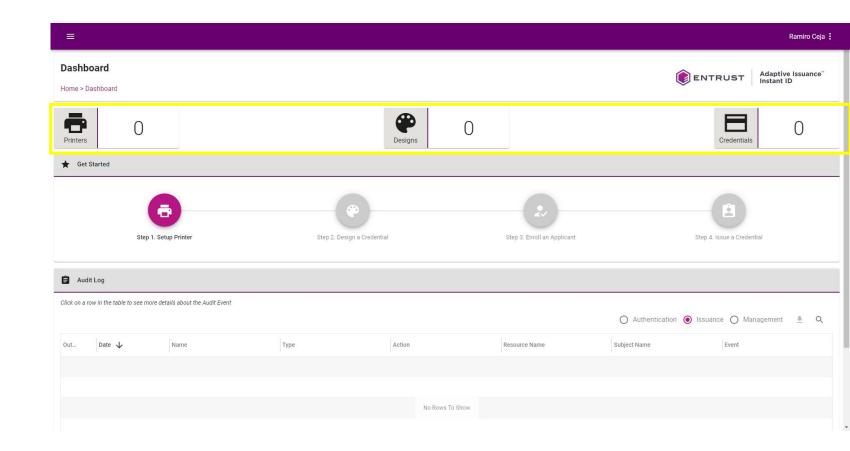

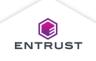

## Dashboard

The Dashboard also contains the Get Started area that shows the process for setting up Adaptive Issuance Instant ID as a Service for issuing credentials.

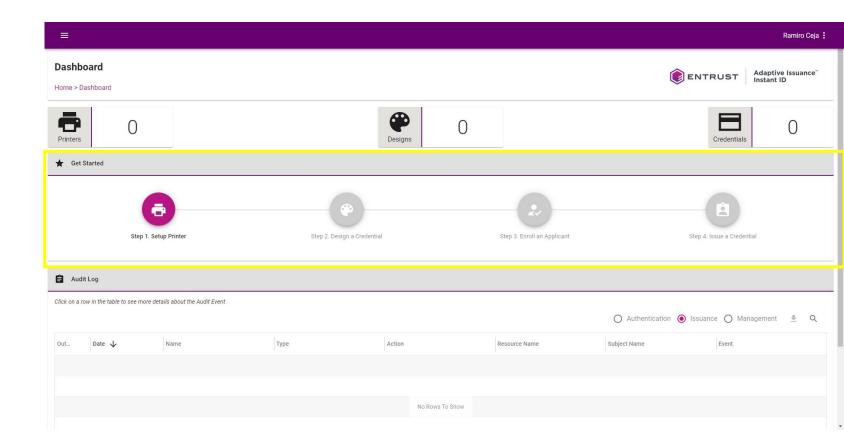

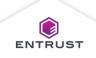

## Dashboard

The Dashboard also contains the Audit Log area where you can view and export audit logs.

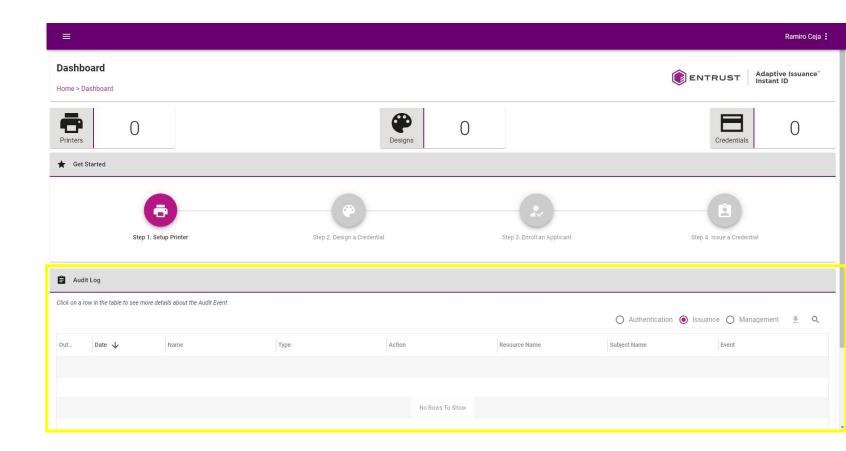

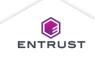

# My Profile

To access My Profile, click on the ellipsis next to your name and select **My Profile**.

| =                             |             |                   |                             |                  | My Profile                 |             |
|-------------------------------|-------------|-------------------|-----------------------------|------------------|----------------------------|-------------|
| Dashboard<br>Iome > Dashboard |             |                   |                             |                  | ENTRUST , Help             | epapers     |
| Printers 0                    |             | Designs           | 0                           |                  |                            | eloper      |
| ★ Get Started                 |             |                   |                             |                  |                            |             |
| Step 1. Setup Printer         | Step 2. Der | eggn a Credential | Step 3. Enroll an Applicant |                  | Step 4. Issue a Credential |             |
| Audit Log                     |             |                   |                             |                  |                            |             |
|                               |             |                   |                             | O Authentication | 🖲 Issuance 🔘 Management    | <u></u> ≢ Q |
| Out Date 🗸 Name               | Туре        | Action            | Resource Name               | Subject Name     | Event                      |             |
|                               |             |                   |                             |                  |                            |             |
|                               |             |                   |                             |                  |                            |             |
|                               |             | No Rows To        | o Show                      |                  |                            |             |

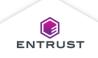

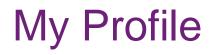

The AUTHENTICATORS tab allows you to manage the authenticators used to access your account.

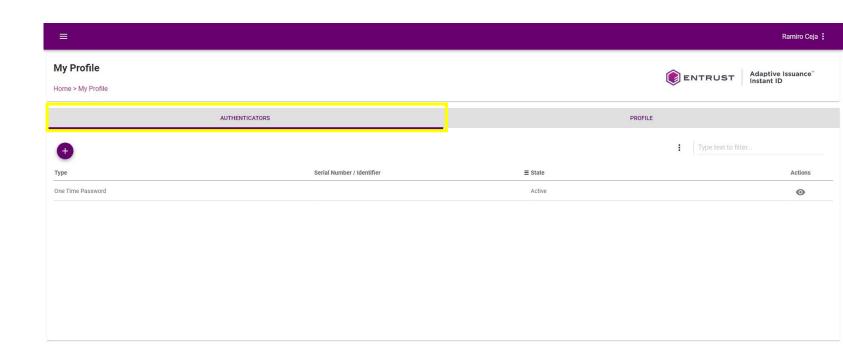

Copyright 2020 Entrust Limited © All rights reserved. Terms of Service Privacy Statement Open Source Software Copyright Notice Build

ENTRUST

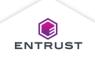

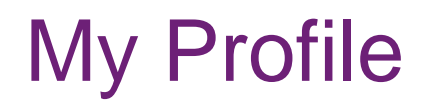

The **PROFILE** tab allows you to view your profile information.

|                                | Ramiro Ceja 🚦              |
|--------------------------------|----------------------------|
| My Profile Home > My Profile   | ENTRUST Adaptive Issuance" |
| AUTHENTICATORS                 | PROFILE                    |
| Language Preference<br>English |                            |
| First Name<br>Ramiro           |                            |
| Last Name<br>Ceja              |                            |
| Email                          |                            |
| User ID<br>cejar               |                            |
| User Principal Name            |                            |
| Mobile                         |                            |
| Phone                          |                            |
|                                | CANCEL SAVE                |

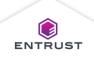

## Logout

To logout click on the ellipsis next to your name and select **Logout**.

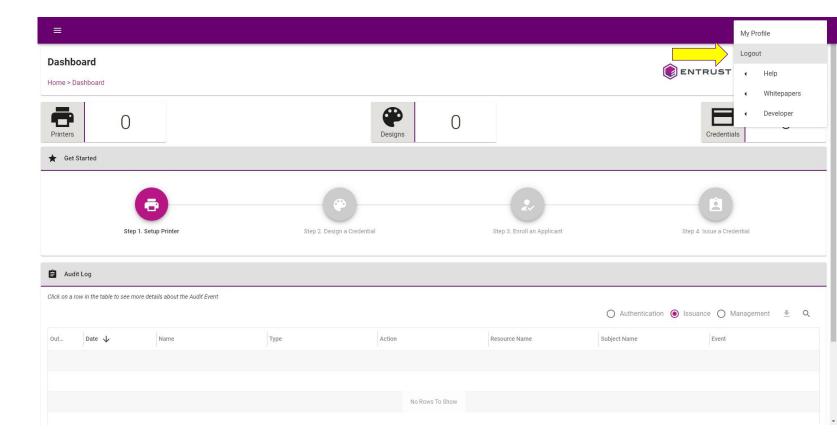

Note: Your session expires after a period of inactivity (By default, 15 minutes) after which you will be logged out automatically.

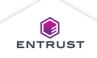

## Help

To access online Help, click on the ellipsis next to your name and select **Help**.

| =                                                                     |                             |                             | My Profile                                    |
|-----------------------------------------------------------------------|-----------------------------|-----------------------------|-----------------------------------------------|
| Dashboard                                                             |                             |                             | Logout                                        |
| Home > Dashboard                                                      |                             |                             |                                               |
|                                                                       |                             |                             | Whitepapers                                   |
| Printers O                                                            | Conjune                     | 0                           | Credentials                                   |
| Filiteis                                                              | Designs                     |                             | Credentials                                   |
| 🚖 Get Started                                                         |                             |                             |                                               |
|                                                                       |                             |                             |                                               |
| (ē)                                                                   | ••••                        | ( 2 )                       |                                               |
| Step 1. Setup Printer                                                 | Step 2. Design a Credential | Step 3. Enroll an Applicant | Step 4. Issue a Credential                    |
|                                                                       |                             |                             |                                               |
| 😫 Audit Log                                                           |                             |                             |                                               |
| Click on a row in the table to see more details about the Audit Event |                             |                             |                                               |
|                                                                       |                             |                             | 🔿 Authentication 💿 Issuance 🔿 Management  🛓 Q |
| Out Date 🗸 Name                                                       | Type Action                 | Resource Name               | Subject Name Event                            |
|                                                                       |                             |                             |                                               |
|                                                                       |                             |                             |                                               |
|                                                                       | No R                        | Rows To Show                |                                               |
|                                                                       |                             |                             |                                               |

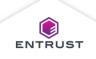

# Help

The Issuance Guide

will be available and if the account has been promoted to service provider the **Service Provider Guide** will also be available.

| ≡                                                        |                        |           |                             |                                    | My Profile<br>Logout       |
|----------------------------------------------------------|------------------------|-----------|-----------------------------|------------------------------------|----------------------------|
| Dashboard<br>Home > Dashboard<br>Printers<br>Get Started |                        | Designs ( | )                           | Issuance<br>Service P<br>Release N | rovider Guide • Whitepap   |
| Step 1. Setup Printer                                    | Step 2. Design a Crede | ential    | Step 3. Enroll an Applicant |                                    | Step 4. Issue a Credential |
| Audit Log                                                |                        |           |                             | O Authentication (                 | 🕽 Issuance 🔿 Management 🔮  |
| Out Date V Name                                          | Туре                   | Action    | Resource Name               | Subject Name                       | Event                      |
|                                                          |                        |           |                             |                                    |                            |

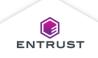

## **Issuance Guide**

To access the Issuance Guide, select **Issuance Guide**.

| E Dashboard Home > Dashboard  Printers  C G C C C C C C C C C C C C C C C C C        |                           | Designs 0       |                             | Issuance<br>Service I<br>Release | Provider Guide              | le<br>Help<br>Whitepapers<br>Developer |
|--------------------------------------------------------------------------------------|---------------------------|-----------------|-----------------------------|----------------------------------|-----------------------------|----------------------------------------|
| Step 1. Setup Printer                                                                | Step 2. Design a Credenti | al              | Step 3. Enroll an Applicant |                                  | Step 4. Issue a Credential  |                                        |
| Click on a row in the table to see more details about the Audit Event Out Date  Name | Туре                      | Action          | Resource Name               | Authentication (                 | Issuance  Manageme<br>Event | nt 🛓 Q                                 |
| ps://training.us.dev.trustedauthdev.com/documentation/help/issuance/Default.htm      |                           | No Rows To Show |                             |                                  |                             |                                        |

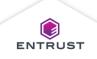

#### **Issuance Guide**

| Adaptive is:                           | suance Instant ID as a Service                                                                                                    | Help                                                                                                    |                                                                                                    | Search                                                                                                    | ۹         |
|----------------------------------------|----------------------------------------------------------------------------------------------------|----------------------------------------------------------------------------------------------------|----------------------------------------------------------------------------------------------------|----------------------------------------------------------------------------------------------------|-----------|
| Welcome<br>Get Started with Instant ID | Welcome                                                                                                    |                                                                                                    |                                                                                                    |                                                                                                    |           |
| as a Service<br>User Tasks             | Welcome                                                                                                    |                                                                                                    |                                                                                                    |                                                                                                    |           |
| Customize Your Account                 |                                                                                                    | Service Administrator Help. Instant ID as a Service provides tools to design<br>is a typical workflow for creating and issuing credentials:                                                            | n credentials, customize the enrol                                                                              | Ilment process, enroll applicants, and print creder                                                                      | tials. It |
| Designer                               | 1. <u>Manage Users</u><br>2. Printer Management                                                                                                    |                                                                                                    |                                                                                                    |                                                                                                    |           |
| Operator                               | 3. <u>Design a Credential</u><br>4. <u>Design Enrollments</u><br>5. <u>Enroll Applicants</u>                                                                                                    |                                                                                                    |                                                                                                    |                                                                                                    |           |
| Administrator                          | 6. <u>Manage Enrollment Records</u>                                                                                                    |                                                                                                    |                                                                                                    |                                                                                                    |           |
| Supervisor                             | User Tasks                                                                                                    |                                                                                                    |                                                                                                    |                                                                                                    |           |
|                                        | Instant ID as a Service users perform the following ta<br>User Tasks:                                                                                                    | asks. Each user type performs different tasks but a user can perform the tas                                                                                                    | sks of multiple user types.                                                                                     |                                                                                                    |           |
|                                        | Issuance Administrator                                                                                                    | Issuance Designer                                                                                                    | Issuance Operator                                                                                               | Issuance Supervisor                                                                                                    |           |
|                                        | Creates additional users, manages resources, and<br>configures printers.                                                                                                    | Creates credential designs, manages enrollment designs, and tests the<br>enrollment process.                                                                                                    | e Enrolls applicants and issues<br>credentials.                                                                 | Monitors printers, reviews credential designs, a<br>monitors enrollments.                                                | nd        |
|                                        | <ul> <li>Manage Authenticators</li> <li>Manage Resources</li> <li>Manage Resources</li> <li>Manage Users</li> <li>Printer Management</li> <li>Design a Credential</li> <li>Enroll Applicants</li> </ul> | <ul> <li><u>Design a Credential</u></li> <li><u>Edit Credential</u></li> <li><u>Print a Sample Credential</u></li> <li><u>Design Enrollments</u></li> <li><u>Design Mobile Flash Passes</u></li> </ul> | <u>The Enrollment Process</u> <u>Enroll Applicants</u> <u>Manage Enrollment Records</u> <u>Monitor Printing</u> | <u>View the Issuance Dashboard</u> <u>Monitor Printing</u> <u>View Credential Designs</u> <u>View Enrollment Records</u> |           |
|                                        | Support                                                                                                    |                                                                                                    |                                                                                                    |                                                                                                    |           |
|                                        | Contact your Managed Service Providers for support                                                                                                    |                                                                                                    |                                                                                                    |                                                                                                    |           |
|                                        | Date: March 2021<br>Copyright © 2021 Entrust Corporation. All rights rese                                                                                                    | nud                                                                                                    |                                                                                                    |                                                                                                    | 1         |

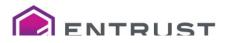

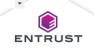

## Service Provider Guide

To access the Service Provider Guide, select Service Provider Guide.

|                                                                |                             |                 |                             |              |                        | My Profile<br>Logout                       |
|----------------------------------------------------------------|-----------------------------|-----------------|-----------------------------|--------------|------------------------|--------------------------------------------|
| Dashboard<br>Home > Dashboard                                  |                             |                 | [                           |              | Issuance Guide         | <ul><li>Help</li><li>Whitepapers</li></ul> |
| Printers O                                                     |                             | Designs O       |                             |              | Release Notes          | Developer                                  |
| Get Started                                                    |                             |                 |                             |              |                        |                                            |
| •                                                              | •                           |                 | -2-                         |              |                        |                                            |
| Step 1. Setup Printer                                          | Step 2. Design a Credential | 1               | Step 3. Enroll an Applicant |              | Step 4. Issue a Cred   | ential                                     |
| 🔒 Audit Log                                                    |                             |                 |                             |              |                        |                                            |
| Slick on a row in the table to see more details about the Audi | : Event                     |                 |                             | O Authent    | ication 💿 Issuance 🔿 N | lanagement 💻 Q                             |
| Out Date 🗸 Name                                                | Туре                        | Action          | Resource Name               | Subject Name | Event                  |                                            |
|                                                                |                             |                 |                             |              |                        |                                            |
|                                                                |                             |                 |                             |              |                        |                                            |
|                                                                |                             | No Rows To Show |                             |              |                        |                                            |

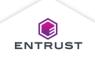

## Service Provider Guide

| Adaptive Issua                                        | nce Instant ID as a Service - Service Provider Help                                                                                                    | Search                                               | ۹          |
|-------------------------------------------------------|----------------------------------------------------------------------------------------------------|------------------------------------------------------|------------|
| Service Provider Help                                 | Service Provider Help                                                                                                    |                                                      |            |
| Service Providers 🔹 🔻                                 | Service Provider Help                                                                                                    |                                                      |            |
| Manage Service Provider Roles<br>Manage Usage Reports | Welcome to Service Provider Administration Entrust Adaptive Issuance ™ Instant ID as a Service has a multi-tier account structure. The Service Provider portal allows Entrust partners or resellers to offer Instar reseller accounts can perform Tenant management functions on the Instant ID as a Service accounts that they manage. To access the Service Provider portal, your Instant ID as a Service account must be upgraded to a Service Provider account before any of the Service Provider roles to users. Refer to Manage Service Provider Roles for more information. Note: When a new Tenant account is created, the first administrator to log in to that account must review and accept the legal terms and conditions immediately at Service Provider Online Help outlines how to use the Instant ID as a Service features available to Service Provider administrators. For other administrative tas Service Help. | pabilities are available. A Service Provider account | t with the |
|                                                       |                                                                                                    |                                                      |            |

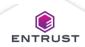

## **Release Notes**

To access the Release Notes, select **Release Notes**.

| E Dashboard Home > Dashboard Printers Get Started |                    |             | Designs          | 0                 | Issuanc<br>Service<br>Release | Provider Guide • Whitepapers |
|---------------------------------------------------|--------------------|-------------|------------------|-------------------|-------------------------------|------------------------------|
|                                                   | p 1. Setup Printer | Step 2. Des | ign a Credential | Step 3. Enroll an | Applicant                     | Step 4. Issue a Credential   |
| Audit Log                                         |                    |             |                  | la se             |                               | ● Issuance O Management 🛓 Q  |
| Out Date V                                        | Name               | Туре        | Action           | Resource Name     | Subject Name                  | Event                        |

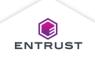

## **Release Notes**

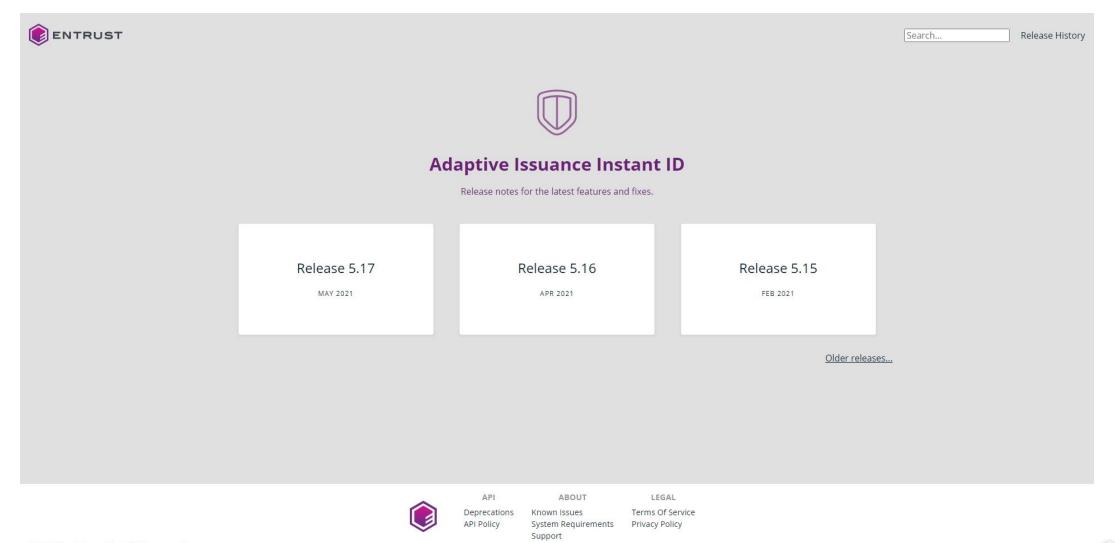

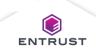